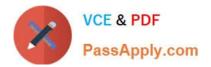

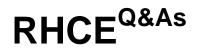

# Red Hat Certified Engineer — RHCE

# Pass RedHat RHCE Exam with 100% Guarantee

Free Download Real Questions & Answers **PDF** and **VCE** file from:

https://www.passapply.com/rhce.html

100% Passing Guarantee 100% Money Back Assurance

Following Questions and Answers are all new published by RedHat Official Exam Center

Instant Download After Purchase

100% Money Back Guarantee

- 😳 365 Days Free Update
- 800,000+ Satisfied Customers

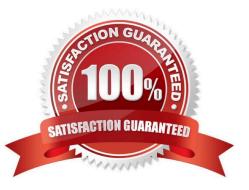

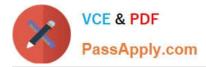

SIMULATION

One Package named zsh is dump on ftp://server1.example.com under pub directory. Install the package from ftp server.

A. explanation

Correct Answer: A

1.

rpm -ivh ftp://server1.example.com/pub/zsh-\*

2.

Package will install

rpm command is used to install, update and remove the package, -i means install, -v means verbose and -h means display the hash mark.

# **QUESTION 2**

#### SIMULATION

Arrange a web service address is: http://serverX.example.com, X is the number of your exam machine. Deploy it in accordance with the following requirements: Download ftp //instructor.example.com/pub/rhce/server.html Cannot do any modification to file document server.html Rename file document server.html as index.html Copy the file document server.html to DocumentRoot

A. explanation

Correct Answer: A

#### **QUESTION 3**

SIMULATION

There were two systems:

system1, main system on which most of the configuration take place

system2, some configuration here

Configure selinux.

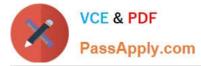

Configure your systems that should be running in Enforcing.

A. explanation

Correct Answer: A

# # vim /etc/selinux/config SELINUX=enforcing

After reboot and verify with this command

# # getenforce

# **QUESTION 4**

SIMULATION

**RHCE** Test Configuration Instructions

Information for the two systems you will use in test is the following:

system1.group3.example.com: is one of the main sever. system2.group3.example.com: mainly used as a client.

Password for both of the two systems is atenorth

System\\'s IP is provided by DHCP, you can regard it as normal, or you can reset to Static IP in accordance with the following requirements:

system1.group3.example.com: 172.24.3.5

system2.group3.example.com: 172.24.3.10

The subnet mask is 255.255.255.0

Your system is a member of DNS domain group3.example.com. All systems in DNS domain group3.example.com are all in subnet 172.24.3.0/255.255.255.0, the same all systems in this subnet are also in group3.example.com, unless

specialized, all network services required to be configured can be accessed by systems of domain group3.

host.group3.example.com provides a centralized authentication service domain

GROUP3.EXAMPLE.COM, both system1 and system2 have already been pre-configured to be the client for this domain, this domain provides the following user account:

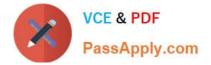

```
krishna (password: atenorth)
sergio (password: atenorth)
kaito (password: atenorth)
```

Firewall is enabled by default, you can turn it off when deemed appropriate, other settings about firewall may be in separate requirements.

Your system will be restarted before scoring, so please ensure that all modifications and service configurations you made still can be operated after the restart without manual intervention, virtual machine instances of all examinations must be

able to enter the correct multi-user level after restart without manual assistance, it will be scored zero if the test using virtual machine system cannot be restarted or be properly restarted.

Corresponding distribution packages for the testing using operating system Red Hat Enterprise Linux version can be found in the following link:

http://server1.group3.example.com/rhel

Part of the requirements include host security, ensure your host security limit does not prevent the request to allow the host and network, although you correctly configured the network service but would have to allow the host or network is

blocked, this also does not score.

You will notice that some requirements which clearly do not allow services be accessed by service domain my133t.org, systems of this domain are in subnet 172.25.1.0/252.255.255.0, and systems of these subnets also belong to my 133t.org

domain.

PS: Notice that some test questions may depend on other exam questions, for example, you might be asked to perform a series of restrictions on a user, but this user creation may be required in other questions. For convenient identification,

each exam question has some radio buttons to help you identify which questions you have already completed or not completed. Certainly, you do not need to care these buttons if you don\\'t need them.

**Database Query** 

Use database Contacts on the system1, and use the corresponding SQL to search and answer the following questions:

1.

What\\'s the person name whose password is solicitous?

# 2.

How many people\\'s names are John and live is Shanghai at the same time?

A. explanation

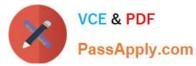

mysql -uroot -p
show tables; //View the table structure
desc table name; //View the table field
select bid, password from pass where password='tangerine';
//To find the ID number of password
select \* from name where aid='3'; //To find the name via password
select \* from name where firstname='John'; //To find the people with same

name
select \* from loc where loction='Santa Clara'; //To find the people who live
in the same city

# **QUESTION 5**

# SIMULATION

Install the Cron Schedule for jeff user to display "Hello" on daily 5:30.

A. explanation

Correct Answer: A

1.

Login as a root user

2.

cat >schedule.txt 30 05 \* \* \* /bin/echo "Hello"

3.

crontab -u jeff schedule.txt

4.

service crond restart

The cron system is essentially a smart alarm clock. When the alarm sounds, Linux runs the commands of your choice automatically. You can set the alarm clock to run at all sorts of regular time intervals. Alternatively, the system allows you to run the command of your choice once, at a specified time in the future. Red Hat configured the cron daemon, crond. By default, it checks a series of directories for jobs to run, every minute of every hour of every day. The crond checks the / var/spool/cron directory for jobs by user. It also checks for scheduled jobs for the computer under /etc/crontab and in the /etc/cron.d directory. Here is the format of a line in crontab. Each of these columns is explained in more detail: #minute, hour, day of month, month, day of week, command \* \* \* \* command Entries in a crontab Command Line Field Value Minute 0-59 Hour Based on a 24-hour clock; for example, 23 = 11 p.m. Day of month 1-31 Month 1-12, or jan, feb, mar, etc. Day of week 0-7; where 0 and 7 are both Sunday; or sun, mon, tue, etc. Command: The command you want to run

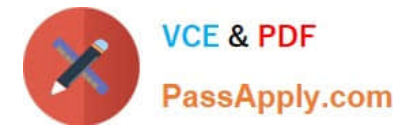

SIMULATION

Create the group named sysusers.

A. explanation

Correct Answer: A

1. groupadd sysusers groupadd command is used to create the group and all group information is stored in /etc/group file.

# **QUESTION 7**

SIMULATION

**RHCE** Test Configuration Instructions

Information for the two systems you will use in test is the following:

system1.group3.example.com: is one of the main sever. system2.group3.example.com: mainly used as a client.

Password for both of the two systems is atenorth

System\\'s IP is provided by DHCP, you can regard it as normal, or you can reset to Static IP in accordance with the following requirements:

system1.group3.example.com: 172.24.3.5

system2.group3.example.com: 172.24.3.10

The subnet mask is 255.255.255.0

Your system is a member of DNS domain group3.example.com. All systems in DNS domain group3.example.com are all in subnet 172.24.3.0/255.255.255.0, the same all systems in this subnet are also in group3.example.com, unless

specialized, all network services required to be configured can be accessed by systems of domain group3.

host.group3.example.com provides a centralized authentication service domain

GROUP3.EXAMPLE.COM, both system1 and system2 have already been pre-configured to be the client for this domain, this domain provides the following user account:

krishna (password: atenorth)
sergio (password: atenorth)
kaito (password: atenorth)

Firewall is enabled by default, you can turn it off when deemed appropriate, other settings about firewall may be in separate requirements.

Your system will be restarted before scoring, so please ensure that all modifications and service configurations you made still can be operated after the restart without manual intervention, virtual machine instances of all examinations

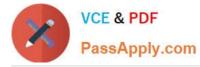

must be able to enter the correct multi-user level after restart without manual assistance, it will be scored zero if the test using virtual machine system cannot be restarted or be properly restarted.

Corresponding distribution packages for the testing using operating system Red Hat Enterprise Linux version can be found in the following link: http://server1.group3.example.com/rhel

Part of the requirements include host security, ensure your host security limit does not prevent the request to allow the host and network, although you correctly configured the network service but would have to allow the host or network is blocked, this also does not score.

You will notice that some requirements which clearly do not allow services be accessed by service domain my133t.org, systems of this domain are in subnet 172.25.1.0/252.255.255.0, and systems of these subnets also belong to my 133t.org domain.

PS: Notice that some test questions may depend on other exam questions, for example, you might be asked to perform a series of restrictions on a user, but this user creation may be required in other questions. For convenient identification, each exam question has some radio buttons to help you identify which questions you have already completed or not completed. Certainly, you do not need to care these buttons if you don\\'t need them.

Configure the Access to the Web Content Create a directory private under the directory DocumentRoot in the web server on the system1, requirements are the following: Download a file copy to this directory from http://rhgls.domain11.example.com/materials/private.html and rename it as index.html. Don\\'t make any changes to this file content Any users from the system1 can browse the content of the private, but cannot access this directory content through other systems

A. explanation

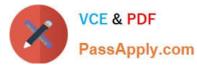

```
mkdir /var/www/virtual/private
mkdir /var/www/html/private
cd /var/www/virtual/private
wget -0 index.html
http://rhgls.domain11.example.com/materials/private.html
cd /var/www/html/private
wget -O index.html
http://rhgls.domain11.example.com/materials/private.html
<Directory "/var/www/html/private">
   AllowOverride none
   Require all denied
   Require local
</Directory>
<Directory "/var/www/virtual/private">
   AllowOverride none
   Require local
   Require all denied
</Directory>
```

# SIMULATION

Create a Shell script /root/program:

The shell script will come back to "user" parameter when you are entering "kernel" parameter.

The shell script will come back to "kernel" when you are entering "user" parameter.

It will output the standard error when this script "usage:/root/program kernel|user" don\\'t input any parameter or the parameter you inputted is entered as the requirements.

A. explanation

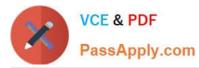

[root@server1 virtual]# cat/root/program #!/bin/bash param1="\$1" if [ "\$param1" == "kernel" ]; then echo "user" elif [ "\$param1" == "user" ]; then echo "kernel" else echo "usage:/root/program kernel|user" if [root@server1 ~]# chmod +x /root/program

# **QUESTION 9**

# SIMULATION

Configure the web server and implement the virtual host.

http://www.domain30.example.com can access the pages under the directory:

http://ip/dir/example.html. And make sure, http://station.domain30.example.com can also access the previous content.

A. explanation

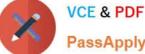

PassApply.com

```
# mkdir -p /www/virtual
# cd /www/virtual
# wget http://ip/dir/example.com
# cp example.com index.html
# se manage fcontext -a -t httpd sys content t '/www (/.*)?'
  restorecon -vRF /www
# vim /etc/httpd/conf/httpd.conf
                                   (Add new VirtualHost)
    <VirtualHost 172.24.30.5:80>
   DocumentRoot /www/virtual/
   ServerName www.domain30.example.com
    </VirtualHost>
# chcon -R --reference=/var/www/html/ /www/
# service httpd restart
```

Use elinks to test.

# OR

```
# mkdir -p /www/virtual
# cd /www/virtual
# wget http://ip/dir/example.html
# mv example.html index.html
# chcon -R --reference=/var/www/html/ /www/
# ls -ldZ /www/virtual
# vim /etc/httpd/conf/httpd.conf
  NameVirtualHost *:80
   <VirtualHost *:80>
```

```
DocumentRoot /var/www/html/
ServerName station.domain30.example.com
</VirtualHost>
<VirtualHost *:80>
DocumentRoot /www/virtual/
ServerName www.domain30.example.com
</VirtualHost>
```

```
# service httpd restart
```

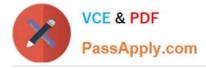

There were two systems: system1, main system on which most of the configuration take place system2, some configuration here

iSCSI Initiator The serverX.example.com provides an iscsi port (3260). Connect the disk with desktopX.example.com and configure filesystem with the following requirements. Create 800 MB partition on iSCSI block device and assign the filesystem as xfs Mount the volume under /mnt/initiator at the system boot time The filesystem should contain the copy of http://station.network0.example.com/pub/iscsi.txt The file should be owned by root with 0644 permission NOTE: the content of the file should not be modified

A. explanation

Correct Answer: A

yum install-y iscsi-initiator-utils

vim /etc/isesi/initiatorname.isesi InitiatorName=iqn.2014-11.com.example;desktop1

systemetl start isesi systemetl start isesid

systemctl enable iscsi systemctl enable iscsid

iscsiadm --mode discoverydb --type sendtargets --portal server1.example.com --discover iscsiadm --mode node --targetname iqn.2014-11.com.example:server1 --portal server1.example.com:3260 --login

Verification:

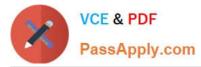

iscsiadm -m session -P 3 (it should show the State: running) lsblk

fdisk /dev/sdb Create the partition of 800M

mkfs.xfs/dev/sdb1

mkdir -p /mnt/initiator mount /dev/sdb1 /mnt/initiator

blkid /dev/sdb1

vim /etc/fstab

UUID=c9213938-6753-4001-b939-4b5720c8ec5e /mnt/initiator xfs\_netdev 0 0

cd /mnt/initiator wget http://station.network0.example.com/pub/iscsi.txt chown root iscsi.txt chmod 0644 iscsi.txt

# **QUESTION 11**

# SIMULATION

Configure an email server domain30.example.com, and it requests to send and receive emails from the local server or the user harry can send or receive emails from network. The email of user harry is /var/spool/mail/harry. Please note: the DNS server has already been MX record analyzed.

A. explanation

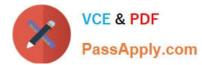

```
# netstat -tulnp |grep 25
```

- # hostname
- # echo hello |mail -s "test"root@example.com
- # cat /var/spool/mai/harry

SIMULATION

**RHCE Test Configuration Instructions** 

Information for the two systems you will use in test is the following:

system1.group3.example.com: is one of the main sever. system2.group3.example.com: mainly used as a client.

Password for both of the two systems is atenorth

System\\'s IP is provided by DHCP, you can regard it as normal, or you can reset to Static IP in accordance with the following requirements:

system1.group3.example.com: 172.24.3.5

system2.group3.example.com: 172.24.3.10 The subnet mask is 255.255.255.0 Your system is a member of DNS domain group3.example.com. All systems in DNS domain group3.example.com are all in subnet 172.24.3.0/255.255.255.0, the same all systems in this subnet are also in group3.example.com, unless

specialized, all network services required to be configured can be accessed by systems of domain group3.

host.group3.example.com provides a centralized authentication service domain

GROUP3.EXAMPLE.COM, both system1 and system2 have already been pre-configured to be the client for this domain, this domain provides the following user account:

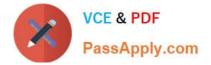

```
krishna (password: atenorth)
sergio (password: atenorth)
kaito (password: atenorth)
```

Firewall is enabled by default, you can turn it off when deemed appropriate, other settings about firewall may be in separate requirements.

Your system will be restarted before scoring, so please ensure that all modifications and service configurations you made still can be operated after the restart without manual intervention, virtual machine instances of all examinations must be able to enter the correct multi-user level after restart without manual assistance, it will be scored zero if the test using virtual machine system cannot be restarted or be properly restarted.

Corresponding distribution packages for the testing using operating system Red Hat Enterprise Linux version can be found in the following link: http://server1.group3.example.com/rhel

Part of the requirements include host security, ensure your host security limit does not prevent the request to allow the host and network, although you correctly configured the network service but would have to allow the host or network is blocked, this also does not score.

You will notice that some requirements which clearly do not allow services be accessed by service domain my133t.org, systems of this domain are in subnet 172.25.1.0/252.255.255.0, and systems of these subnets also belong to my 133t.org domain.

PS: Notice that some test questions may depend on other exam questions, for example, you might be asked to perform a series of restrictions on a user, but this user creation may be required in other questions. For convenient identification, each exam question has some radio buttons to help you identify which questions you have already completed or not completed. Certainly, you do not need to care these buttons if you don\\'t need them.

Configure NFS service

Configure the NFS service on the system1, as required:

1.

Share the directory /public in read only way, just can be accessed by systems in domain11.example.com at the same time.

2.

Share the directory /protected in rad and write way, Kerberos security encryption required, you can use the key provided by the following URL: http://host.domain11.example.com/materials/nfs\_server.keytab

3.

The directory /protected should contain the sub directory named project and the owner name is deepak;

4.

User deepak can access /protected/project in read and write ways

A. explanation

Correct Answer: A

system1:

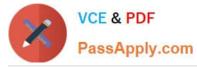

```
vim /etc/exports
/protected 172.24.11.0/24 (rw, sync, sec=krb5p)
/public 172.24.11.0/24(ro,sync)
wget -0 /etc/krb5.keytab
http://host.domain11.example.com/materials/nfs server.keytab
vim /etc/sysconfig/nfs
RPCNFSDARGS="-V 4.2 "
:wa
systemctl restart nfs
systemctl start nfs-secure-server
systemctl enable nfs-secure-server
exportfs -ra
showmount -e
firewall-cmd --add-service=nfs -permanent
firewall-cmd --add-service=rpc-bind -permanent
firewall-cmd --add-service=mountd-permanent
systemc tl restart fiewalld
mkdir -p /protected/project
chown deepak /protected/project/
11 /protected/
chcon -R -t public_content_t /protected/project/
```

# SIMULATION

Deploy your SMTP mail service and complete it by the following requirements: -- Your mail service must be able to receive the local and remote mails -- harry must be able to receive the remote mail -- The mail which is delivered to mary should be put into the mail /var/spool/mail/mary

# A. explanation

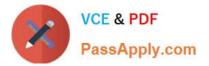

# Modify /etc/postfix/main.cf, open the following parameters:

inet\_interfaces = all
[root@server1 virtual] # /etc/init.d/postfix restart
Shutting down postfix: [OK]
Starting postfix: [OK]
[root@server1 virtual]# chkconfig postfix on

# **QUESTION 14**

SIMULATION

Prevent Mary from performing user configuration tasks in your system.

A. explanation

Correct Answer: A

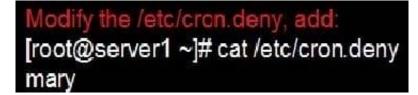

Conclusions:

1. I find that it is common to add various service access limits in the exam RHCE. The exercises like: require one network segment can be accessed another network segments can not be accessed, the following are some conclusions for

various service:

tcp\_wrappers:/etc/hosts.allow,/etc/hosts.deny

tcp\_wrappers can filter the TCP\\'s accessing service. TCP whether has the filtering function which depends on this service whether use the function library of tcp\_wrappers, or this service whether has the xinetd process of starting function of

tcp\_wrappers. tcp\_wrappers\\'s main configuration file is /etc/hosts.allow,/etc/ hosts.deny.

And the priority of the documents in hosts. allow is higher than hosts. deny. Visit will be passed if no match was found.

sshd,vsftpd can use the filtering service of tcp\_wrappers.

Configuration example:

# sshd:.example.com 192.168.0. 192.168.0.0/255.255.255.0 150.203. EXCEPT 150.203.6.66

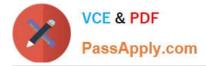

#### Notice:

The two configuration files\\' syntax can refer to hosts\_access (5) and hosts\_options(5) sshd\_config There are four parameters in this configuration file: DenyUsers, AllowUsers, DenyGroups, AllowGroups, they are used to limit some users or

user groups to proceed Remote Login through the SSH. These parameters\\' priority level is DenyUsers->AllowUsers->DenyGroups->AllowGroups Configuration example:

AllowUsers tim rain@192.168.1.121 kim@\*.example.com

httpd Service

Through the /etc/httpd/conf/httpd.conf in parameters, can add to control the url access. Just as:

| <virtualhost *:80=""></virtualhost>                          |
|--------------------------------------------------------------|
| DocumentRoot /var/http/virtual                               |
| ServerName www1.example.com                                  |
| <directory http="" limited="" var="" virtual=""></directory> |
| Options Indexes MultiViews FollowSymlinks                    |
| order deny,allow                                             |
| deny from all                                                |
| allow from 192.168.0.                                        |
|                                                              |
|                                                              |

Notice:

So pay attention, deny\\'s and allow\\'s priority level in order deny,allow is: the backer has the higher priority level. But here, allow\\'s priority has a higher priority level.

nfs Service

nfs service directly control the visits through file /etc/exports, just as:

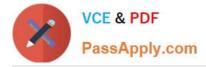

# /common \*.example.com(rw,sync) 192.168.0.0/24(ro,sync)

samba Service

Parameter hosts allow in /etc/samba/smb.conf which is used as Access Control, just as:

# hosts allow = 192.168.0. 192.168.1.0/255.255.255.0 .example.com

2.

Paying attention to use Mount parameters: \_netdev,defaults when you are mounting ISCSI disk.

3.

Stop the NetworkManager /etc/init.d/NetworkManager stop chkconfig NetworkManager off

4.

When you are deploying ifcfg-ethX, add parameters: PEERDNS=no

5.

Empty the firewall in RHCSA RHCE:

6.

Narrow lv steps:

7.

Mount the using command - swap which is newly added in /etc/fstab

8.

If Verification is not passed when you are installing software, can import public key: rpm import /etc/pki/rpm.../...release and so on. In yum.repo, you also can deploy gpgkey, for example, gpgkey=/etc/pki/rpm.../...release

9.

When you are using "Find" command to search and keep these files, paying attention to use cp -a to copy files if you use user name and authority as your searching methods.

iptables -F

iptables -X

iptables -Z

```
/etc/init.d/iptables save
```

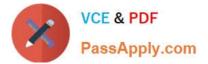

1.umount /dev/mapper/lv

2.e2fsck -f /dev/mapper/lv

3.resize2fs /dev/mapper/lv 100M

4.lvreduce -L 50M /dev/mapper/lv

5.mount -a

# **QUESTION 15**

SIMULATION

Configure cron and don\\'t allow the user tom to use.

A. explanation

Correct Answer: A

- # useradd tom
- # vim /etc/cron.deny

tom

RHCE VCE Dumps

**RHCE Practice Test** 

**RHCE Exam Questions**